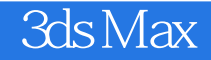

3ds Max

- 13 ISBN 9787121200120
- 10 ISBN 7121200120

 $(2013-05)$ 

版权说明:本站所提供下载的PDF图书仅提供预览和简介以及在线试读,请支持正版图书。

www.tushu000.com

1 1.1 3dsMax2 1.1.13dsMax 2 1.1.23dsMax<br>4 1.2 3dsMax20128 1.2.13dsMax<br>9 1.22 3dsMax201211 1.3 14 2 4 1.2 3dsMax20128 1.2.13dsMax 9 1.2.2 3dsMax201211 1.3 14 2 3dsMax 15 2.13dsMax 16 2.1.1 3dsMax 16 2.1.2 18 2.2 29 2.2.1 UI 29 2.2.2.3 2.2.2.3 2.3.2.3 34 2.3.1  $342333d$ sMax  $4124$   $42$  3  $4531$  $4631.1$   $4631.2$   $513.2$   $573.21$   $583.2.2$   $60$  $323$   $60324$   $6433$   $65331$   $65332$   $67333$   $69333$ 34 71 4 734.1 744.1.1 Gizmo74 4.1.2 74 4.1.3 78 4.1.4 80 4.2 82 4.2.1 82 4.2.2 86 4.2.3  $90424$  94.43 974.31 974.32 984.3.3 101 4.3.4  $10344$  10444.1  $104442$   $10845$   $112$  5  $11351$  1145.1.1 1145.1.2 1155.2  $124\,5\,2\,1$   $124\,5\,2\,2$   $126\,5\,2\,3$ MAX  $128\,5\,3\,3$  $130 5.31$   $130 5.32$   $133 5.33$   $136 5.4$ 138 6.139 6.1.1 139 6.1 139 6.1.1 140 6.1.1 140 6.1.2 150  $61.3$  1566 2 158 6.2.1 158 6.2.2 161 6.3 164 6.3.1 164 6.3.2 171 6.4 176 6.4.1 176 6.4.2 186 6.5 197 197 197 197 198 7.1 200 7.2 209 7.2.1 210 7.2.2 213 7.2.3 216 7.2.4 220  $7.25$   $221\,7.26$   $221\,7.3$   $222\,8$   $223\,8.1$   $224\,8.2$ 227 8.3 229 8.3.1 229 8.3.2 230 8.3.3 230 8.4 232 8.4.1 232 8.4.2 233 8.4.3 233 8.5VRay 235 8.5.1 236 8.5.2  $23786$  244 9 2459.1 2469.1.1 2469.1.2" " 框248 9.1.3公用参数248 9.1.4渲染帧窗口251 9.1.5"渲染输出"选项组253 9.2课后习题254 第10章动画255  $10.1$   $256\,10.1.1$   $256\,10.1.2$   $257\,10.2$   $259\,10.2.1$ 260 10.2.2 263 10.2.3 266 10.2.4 267 10.2.5 269 10.2.6LookAt 272 10.3 275

## 3ds Max

## $2.$  $\mu$ 定义"一"自定义用户界面"命令,弹出"自定义用户界面"对话框,在"四元菜单"选项卡中执行  $2-11$  and  $2-1$ "、"轨迹视图"和"材质编辑器"等。 类别:显示一个下拉列表框,其中包含所选上下文可用的用  $R$  and  $R$  is the contract of the  $\mathcal{R}$  matrix  $\mathcal{R}$  and  $\mathcal{R}$  $\kappa$  and  $\kappa$  or  $\kappa$  -  $\kappa$  -  $\kappa$  -  $\kappa$  -  $\kappa$

## 的3ds MaX菜单名称。要向某个特定的四元菜单集添加一个菜单,选择菜单并将其拖动到位于该对话

 $\alpha$  example  $\alpha$  is the state  $\alpha$  $\frac{1}{2}$  , and  $\frac{1}{2}$  , and  $\frac{1}{2}$  , and  $\frac{1}{2}$  , and  $\frac{1}{2}$  , and  $\frac{1}{2}$  , and  $\frac{1}{2}$  , and  $\frac{1}{2}$  , and  $\frac{1}{2}$  , and  $\frac{1}{2}$  , and  $\frac{1}{2}$  , and  $\frac{1}{2}$  , and  $\frac{1}{2}$  , and  $\frac{1}{2}$  , a 钮。新的四元菜单集将显示在"四元菜单集"下拉列表框中。 删除:删除"四元菜单集"下拉列表框  $\frac{1}{4}$  and  $\frac{1}{2}$  and  $\frac{1}{2}$  a  $\mu$  $\mu$  and  $\mu$  $\mu$  and  $\mu$  and  $\mu$  and  $\mu$  and  $\mu$  and  $\mu$  and  $\mu$  and  $\mu$  and  $\mu$  and  $\mu$  and  $\mu$  and  $\mu$ 

,  $\alpha$  ,  $\alpha$  ,  $\$ 

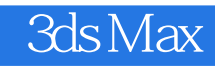

构安排课程,将3dsMax软件的学习流程系统化,除了分门别类地精确论述各个功能的使用方法外,提

 $\cdot$  3ds Max $\cdot$ 

 $\approx$  3ds Max $\approx$ 

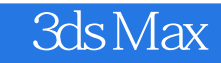

本站所提供下载的PDF图书仅提供预览和简介,请支持正版图书。

:www.tushu000.com